Power Systems

# *Upravljanje HMC 5250 konzolom*

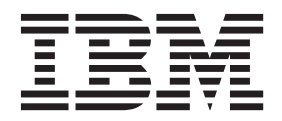

Power Systems

# *Upravljanje HMC 5250 konzolom*

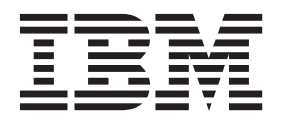

#### **Napomena**

Prije upotrebe ovih informacija i proizvoda koji one podržavaju, pročitajte informacije u ["Napomene" na stranici 5,](#page-18-0) ["Napomene o](#page-6-0) [sigurnosti" na stranici v,](#page-6-0) *IBM Systems Napomenama o sigurnosti*, G229-9054 i u *IBM Napomenama o zaštiti okoliša i u Vodiču za korisnike*, Z125–5823.

Ovo izdanje se odnosi na IBM Power Systems poslužitelje koji sadrže POWER8 procesor i na sve pridružene modele.

**© Autorsko pravo IBM Corp. 2014. © Copyright IBM Corporation 2014.**

# **Sadržaj**

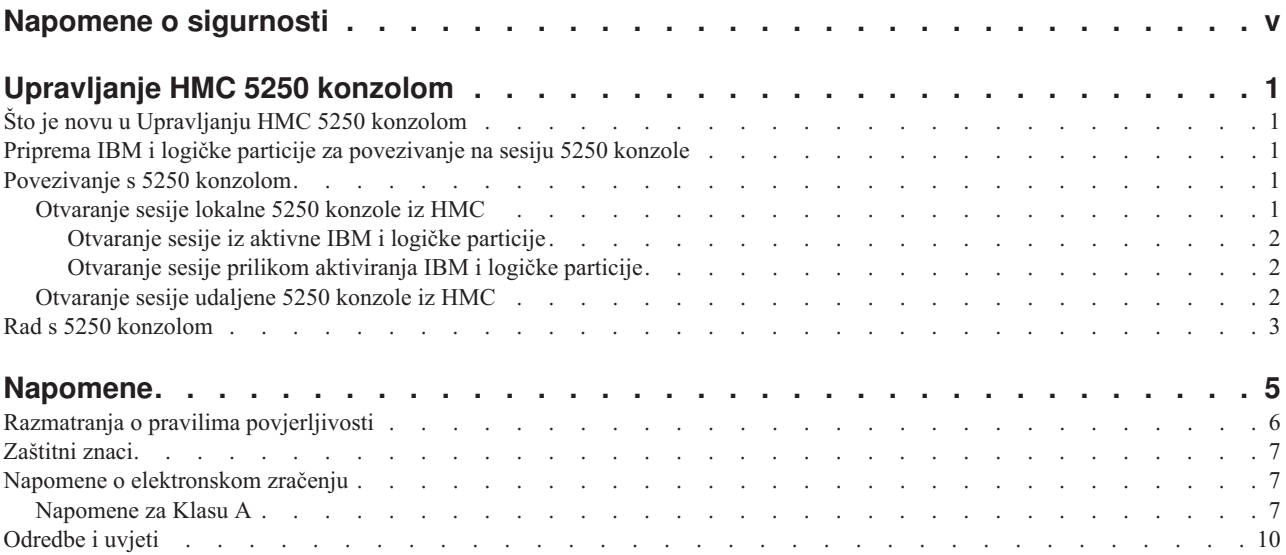

# <span id="page-6-0"></span>**Napomene o sigurnosti**

Napomene o sigurnosti mogu biti ispisane u cijelom ovom vodiču:

- v **OPASNOST** ove napomene upozoravaju na situaciju koja može biti smrtonosna ili izuzetno rizična za ljude.
- v **OPREZ** ove napomene upozoravaju na situaciju koja može biti rizična za ljude zbog nekog od postojećih stanja.
- v **Pozor** ove napomene upozoravaju na mogućnost štete na programu, ureaju, sistemu ili podacima.

### **Sigurnosne informacije za svjetsku trgovinu**

Neke zemlje zahtijevaju da informacije o sigurnosti koje se nalaze u publikacijama o proizvodu budu napisane u njihovom nacionalnom jeziku. Ako se ovaj zahtjev odnosi i na vašu zemlju, informacije o sigurnosti će biti uključene u paket publikacija (koji može sadržavati tiskanu dokumentaciju, DVD-ove ili biti dio proizvoda) koji se dostavlja s proizvodom. Dokumentacija sadrži sigurnosne informacije na vašem jeziku, s referencama na originalni tekst na američkom engleskom. Prije upotrebe publikacija na engleskom jeziku, za instalaciju, rad ili servisiranje ovog proizvoda najprije se upoznajte s odgovarajućim sigurnosnim informacijama u dokumentaciji. Također trebate u dokumentaciji provjeriti sve one sigurnosne informacije koje ne razumijete u potpunosti u publikacijama na engleskom.

Zamjenske ili dodatne kopije dokumentacije s informacijama o sigurnosti se mogu dobiti pozivom na IBM Hotline na 1-800-300-8751.

### **Njemačke sigurnosne informacije**

Das Produkt ist nicht für den Einsatz an Bildschirmarbeitsplätzen im Sinne § 2 der Bildschirmarbeitsverordnung geeignet.

### **Sigurnosne informacije za laser**

IBM® poslužitelji mogu koristiti I/O kartice ili komponente koje su bazirane na optičkim vlaknima i sadrže lasere ili LED-ove.

#### Laserska usklađenost

IBM poslužitelji se mogu instalirati unutar ili izvan stalka za IT opremu.

#### **OPASNOST**

**Kod rada na ili u blizini sistema pridržavajte se sljedećih mjera predostrožnosti:**

**Električni tok od struje, telefona i komunikacijskih kablova je opasan. Radi izbjegavanja opasnosti od strujnog udara:**

- v **Spojite napajanje na ovu jedinicu samo s naponskim kablom isporučenim od IBM-a. Nemojte koristiti IBM isporučenu naponsku žicu s nekim drugim proizvodom.**
- v **Ne otvarajte i ne popravljajte nikakve sklopove dovoda napajanja.**
- v **Ne spajajte i ne odspajajte kablove i ne izvodite instalaciju, održavanje ili rekonfiguriranje ovog proizvoda za vrijeme grmljavinske oluje.**
- v **Proizvod može biti opremljen s više naponskih kablova. Da bi uklonili sve rizične napone odspojite sve naponske žice.**
- v **Spojite sve električne kablove na propisno uzemljenu električnu utičnicu. Osigurajte da utičnica dobavlja ispravan napon i fazu, u skladu s oznakama na sistemu.**
- v **Spojite na ispravne utičnice svu opremu koja će biti pripojena na ovaj proizvod.**
- v **Kad je to moguće, koristite jednu ruku da spojite ili odspojite signalne kablove.**
- v **Nikad ne uključujte nikakvu opremu kad je evidentna vatra, šteta od vode ili strukturno oštećenje opreme.**
- v **Odspojite priključene električne kablove, telekomunikacijske sisteme, mreže i modeme prije nego što otvorite poklopce ureaja, osim ako niste dobili drukčiju uputu u instalacijskim i konfiguracijskim procedurama.**
- v **Spajajte i odspajajte kablove kako je opisano u sljedećoj tablici, prilikom instaliranja, premještanja ili otvaranja poklopaca ovog proizvoda ili priključenih ureaja.**

**Za odspajanje:**

- **1. Sve isključite (osim ako ste dobili drukčije upute).**
- **2. Uklonite naponske žice iz utičnica.**
- **3. Uklonite signalne kablove iz konektora.**
- **4. Uklonite sve kablove iz uređaja.**

#### **Za spajanje:**

- **1. Sve isključite (osim ako ste dobili drukčije upute).**
- **2.** Priključite sve kablove na uređaje.
- **3. Spojite signalne kablove na konektore.**
- **4. Priključite naponske žice u utičnice.**
- **5. Uključite ureaje.**

**(D005)**

**OPASNOST**

**Pridržavajte se sljedećih mjera opreza kod rada na ili u blizini IT sistema stalaka:**

- v **Teška oprema može izazvati osobne ozljede ili štete na opremi ako se s njom nepropisno rukuje.**
- v **Uvijek spustite podloge za poravnavanje na stalku.**
- v **Uvijek instalirajte ograde stabilizatora na stalak.**
- v **Radi izbjegavanja rizičnih stanja koja su posljedica neuravnoteženog mehaničkog opterećenja, uvijek instalirajte najteže ureaje na dno ormarića sa stalkom. Uvijek instalirajte poslužitelje i opcijske ureaje počevši od dna stalka.**
- v **Ureaji montirani u stalak se ne smiju koristiti kao police ili radne površine. Ne stavljajte nikakve objekte na vrh ureaja montiranih u stalak.**

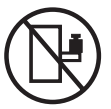

- v **Svaki stalak može imati više od jednog kabla za napajanje. Svakako odspojite sve naponske žice u ormariću sa stalkom kad dobijete upute za odspajanje napona za vrijeme servisiranja.**
- v **Spojite sve ureaje instalirane u stalku na ureaje za napajanje instalirane u isti stalak. Ne uključujte kabel za napajanje instaliran u jednom stalku u ureaj za napajanje instaliran u drugom stalku.**
- v **Električna utičnica koja nije ispravno spojena može proizvesti opasni napon na metalnim dijelovima sistema ili ureaja koji su spojeni na sistem. Korisnik je odgovoran za osiguranje ispravnog umreženja i uzemljenja utičnice radi sprečavanja električnog udara.**

#### **OPREZ**

- v **Nemojte instalirati jedinicu u stalak ako će interne temperature u stalku premašivati preporuke proizvoača za temperature za sve vaše ureaje montirane u stalak.**
- v **Ne instalirajte jedinicu u stalak kada je protok zraka onemogućen. Provjerite da protok zraka nije blokiran ili smanjen na bilo kojoj strani, prednjem ili stražnjem dijelu jedinice koji se koriste za protok zraka kroz jedinicu.**
- v **Treba uzeti u obzir veze opreme na strujni krug napajanja tako da preopterećenje mreže ne ugrozi zaštitu ožičenja napajanja ili prevelike struje. Da bi doveli ispravno napajanje na stalak, pogledajte oznake mjera** za određivanje zahtjeva ukupne snage na dobavni strujni krug.
- v *(Za klizajuće pretince.)* **Ne izvlačite i ne instalirajte bilo kakvu ladicu ili dodatak ako ograde stabilizatora stalka nisu pripojene na stalak. Ne izvlačite više od jedne ladice u isto vrijeme. Stalak se može prevrnuti ako izvlačite više od jednog pretinca istovremeno.**
- v *(Za nepomične pretince.)* **Ovaj pretinac je fiksan i ne bi se trebao premještati za servisiranje, osim ako to ne navede proizvoač. Pokušaj pomicanja pretinca djelomično ili potpuno van iz stalka, može prevrnuti stalak ili uzrokovati da pretinac ispadne iz njega.**

**(R001)**

#### **Pozor:**

**Uklanjanje komponenti iz gornjih položaja u ormariću stalka poboljšava stabilnost stalka za vrijeme premještanja. Slijedite ove općenite upute uvijek kad premještate napunjeni stalak unutar sobe ili zgrade:**

- v **Smanjite težinu stalka uklanjanjem opreme, počevši od vrha ormarića stalka. Kad je moguće, vratite stalak na konfiguraciju koju je imao kad ste ga primili. Ako ta konfiguracija nije poznata, morate napraviti sljedeće:**
	- **Uklonite sve ureaje na 32U položaju i iznad.**
	- **Osigurajte da najteži ureaji budu instalirani na dnu ormarića stalka.**
	- **Osigurajte da nema praznih U-razina izmeu ureaja koji su instalirani u ormariću stalka ispod razine 32U.**
- v **Ako je ormarić stalka koji premještate dio niza ormarića stalaka, odspojite ovaj stalak iz niza.**
- v **Pregledajte smjer u kojem se namjeravate kretati da eliminirate moguće rizike.**
- v **Provjerite da li smjer koji ste izabrali može podnijeti težinu napunjenog stalka. Pogledajte u dokumentaciju koja dolazi s vašim ormarićem stalka radi težine napunjenog stalka.**
- v **Provjerite da li su sva vrata standardne veličine od najmanje 760 x 230 mm (30 x 80 in.).**
- v **Osigurajte da su svi ureaji, pretinci, vrata i kablovi učvršćeni.**
- v **Osigurajte da su četiri podloška za niveliranje podignuti na najviši položaj.**
- v **Osigurajte da na stalku nema instaliranih stabilizirajućih zasuna za vrijeme premještanja.**
- v **Nemojte koristiti rampu koja je nagnuta pod kutom većim od deset stupnjeva.**
- v **Kad ormarić sa stalkom bude na novom mjestu, napravite sljedeće:**
	- **Snizite četiri podloška za niveliranje.**
	- **Instalirajte stabilizirajuće zasune na ormarić stalka.**
	- **Ako ste uklonili bilo koje ureaje iz stalka, ponovno punite stalak od najnižih pozicija prema višim.**
- v **Ako je potrebno premještanje na veće udaljenosti, vratite ormarić stalka na onu konfiguraciju koju je imao** kad ste ga primili. Spakirajte ormarić stalka u originalni materijal za pakiranje ili ekvivalentan. Također, **spustite podloške za niveliranje da povećate prostor u koji ulaze dizači paletara i učvrstite ormarić stalka za paletu.**

**(R002)**

#### **(L001)**

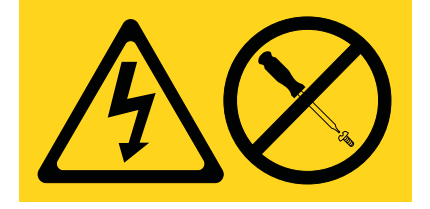

**OPASNOST:** Unutar svake komponente na kojoj se nalazi ovakva naljepnica su prisutne rizične razine napona, električnog toka i energije. Ne otvarajte nikakav poklopac ili pretinac koji ima ovu naljepnicu. (L001)

#### **(L002)**

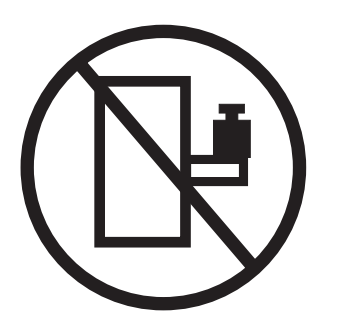

**(L003)**

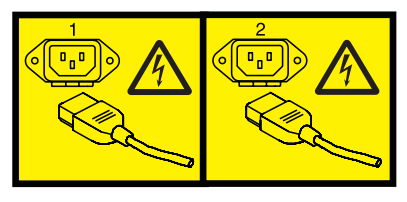

ili

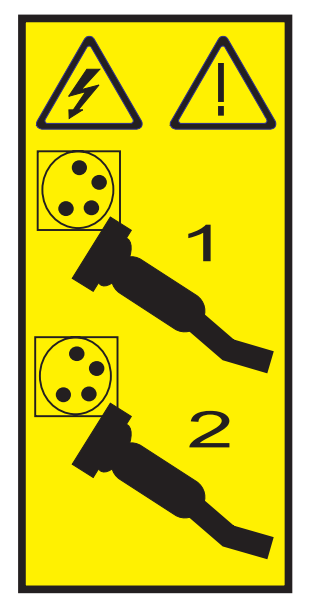

ili

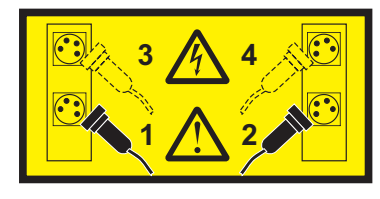

**OPASNOST:** Višestruke naponske žice. Proizvod može biti opremljen s više naponskih kablova. Da bi uklonili sve rizične napone odspojite sve naponske žice. (L003)

**(L008)**

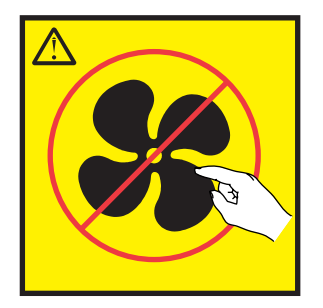

**Pozor:** Opasni pokretni dijelovi u blizini. (L008)

Svi laseri su potvrđeni u SAD i u potpunosti odgovaraju zahtjevima od DHHS 21 CFR Subchapter J za laserske proizvode klase 1. Izvan SAD-a, oni su potvreni tako da su u skladu s IEC 60825 kao laserski proizvod klase 1. Pogledajte naljepnicu na svakom dijelu radi brojeva potvrde lasera i informacija o odobrenju.

### **Pozor:**

**Ovaj proizvod može sadržavati jedan ili više od sljedećih ureaja: CD-ROM, DVD-ROM, DVD-RAM pogon ili laserski modul, a to su laserski proizvodi Klase 1. Obratite pažnju na sljedeće informacije:**

- v **Nemojte skidati poklopce. Skidanje poklopaca laserskog proizvoda može za posljedicu imati izlaganje opasnom laserskom zračenju. U ureaju nema dijelova koji se mogu servisirati.**
- Upravljanje ili podešavanja ili izvođenje postupaka na način drugačiji nego što je ovdje navedeno može **izazvati po zdravlje opasno izlaganje zračenju.**

### **(C026)**

### **Pozor:**

**Okoline za obradu podataka mogu sadržavati opremu koja prenosi na sistem veze s laserskim modulima koji rade na razinama snage višim od klase 1. Zbog toga, nikad ne gledajte u kraj kabela od optičkih vlakana, niti ne otvarajte spremnik. (C027)**

#### **Pozor:**

**Ovaj proizvod sadrži laser Klase 1M. Ne gledajte izravno s optičkim instrumentima. (C028)**

#### **Pozor:**

**Neki laserski proizvodi sadrže umetnute laserske diode Klase 3A ili Klase 3B. Obratite pozornost na sljedeće: emitira se lasersko zračenje kod otvaranja. Ne gledajte u zraku, ne gledajte izravno s optičkim instrumentima i izbjegavajte izravno izlaganje zraci. (C030)**

**Pozor:**

**Baterija sadrži litij. Zbog moguće eksplozije nemojte bateriju spaljivati ili puniti.**

#### *Nemojte:*

- v **\_\_\_ Bacati ili uranjati u vodu**
- Zagrijavati na više od 100°C (212°F)
- v **\_\_\_ Popravljati ili rastavljati**

**Zamijenite samo s IBM dijelom. Odbacite bateriju na način kako je predvieno lokalnim propisima. U Sjedinjenim Državama, IBM ima razvijen način za skupljanje ovakvih baterija. Za informacije nazovite 1-800-426-4333. Pripremite IBM broj dijela za bateriju prije poziva. (C003)**

### **Informacije o napajanju i kabliranju za NEBS (Network Equipment-Building System) GR-1089-CORE**

Sljedeći komentari se odnose na IBM poslužitelje koji su oblikovani u skladu s NEBS (Network Equipment-Building System) GR-1089-CORE:

Oprema je prikladna za instalaciju u sljedećem:

- Objektima mrežnih telekomunikacija
- v Lokacijama gdje se primjenjuje NEC (National Electrical Code)

Ugrađeni portovi ove opreme su prikladni za povezivanje samo s ugrađenim ili neotkrivenim ožičenjem ili kabliranjem. Ugrađeni portovi ove opreme *ne smiju* biti metalno povezani na sučelje koje je povezano na OSP (vanjska oprema) ili njeno ožičenje. Ova sučelja su oblikovana za korištenje samo kao ugrađena sučelja (Tip 2 ili Tip 4 portovi su opisani u GR-1089-CORE) i traže izolaciju od izloženog OSP kabliranja. Stavljanje primarnih osigurača nije dovoljna zaštita za metalno povezivanje ovog sučelja na OSP ožičenje.

**Bilješka:** Svi Ethernet kablovi moraju biti oklopljeni i uzemljeni na oba kraja.

Izmjenični izvor napajanja ne zahtijeva korištenje vanjskog prenaponskog zaštitnog uređaja (SPD).

Istosmjerni izvor napajanja koristi izolirani DC povratni (DC-I) oblik. Povratni DC baterijski terminal *ne treba* biti povezan na uzemljeno kućište ili okvir.

# <span id="page-14-0"></span>**Upravljanje HMC 5250 konzolom**

Naučite kako Konzola upravljanja hardverom (HMC) osigurava podršku za 5250 konzolu za IBM i logičku particiju.

**Bilješka:** HMC kao udaljeni klijent ne može pokrenuti 5250 emulator.

# **Što je novu u Upravljanju HMC 5250 konzolom**

Pročitajte o novim ili značajno promijenjenim informacijama za Upravljanju HMC 5250 konzolom, nakon prethodnog ažuriranja te zbirke poglavlja.

# **Lipanj, 2014**

v Dodane su informacije za IBM Power Systems poslužitelje koji sadrže POWER8 procesor.

# **Priprema IBM i logičke particije za povezivanje na sesiju 5250 konzole**

Naučite kako se postavlja vaša IBM i logička particija za komunikaciju s 5250 konzolom na Konzola upravljanja hardverom (HMC).

Za povezivanje na 5250 konzolu pomoću HMC, morate osigurati da su svojstva profila za IBM i logičku particiju ispravno postavljena. Za postavljanje svojstava na IBM i logičkoj particiji, tako da se možete povezati na 5250 konzolu, napravite sljedeće:

- 1. U području navigacije, proširite **Upravljanje sistemima**.
- 2. Proširite **Poslužitelji** i izaberite poslužitelj s IBM i logičkom particijom s kojom želite raditi.
- 3. U području sadržaja, izaberite logičku particiju s kojom želite raditi.
- 4. Izaberite **Zadaci** > **Konfiguracija** > **Upravljanje profilima**.
- 5. Izaberite profil s kojim želite raditi i izaberite **Akcije** > **Uredi**.
- 6. Kliknite **Označeni I/O**.
- 7. Provjerite da li se **Konzola upravljanja hardverom** pojavljuje ispod izbornika **Konzola** i kliknite **OK**.
- 8. Kliknite **Zatvori**.

Logička particija je sada spremna za sesiju 5250 konzole kroz HMC. Označavanje I/O adaptora (IOA) u profilu particije automatski postavlja tip konzole za vrijeme sljedeće aktivacije, nakon ažuriranja profila particije. Punjenje početnog programa (IPL) ne prepoznaje promijenjeni profil particije.

# **Povezivanje s 5250 konzolom**

Naučite kako se povezuje na 5250 konzolu na Konzola upravljanja hardverom (HMC) tako da ona može komunicirati s IBM i logičkom particiji.

Za povezivanje na 5250 konzolu tako da ona može komunicirati s IBM i logičkom particijom morate se povezati na 5250 proxy na HMC koja upravlja upravljanim sistemom.

# **Otvaranje sesije lokalne 5250 konzole iz HMC**

Možete otvoriti 5250 konzolu lokalno iz aktivne logičke particije ili prilikom aktiviranja IBM i logičke particije iz Konzola upravljanja hardverom (HMC).

# <span id="page-15-0"></span>**Otvaranje sesije iz aktivne IBM i logičke particije**

Ako je vaša IBM i logička particija aktivna, možete iz nje otvoriti 5250 konzolu.

Za povezivanje na 5250 konzolu lokalno iza aktivne logičke particije, izvedite sljedeće korake:

- 1. U području navigacije, proširite **Upravljanje sistemima**.
- 2. Izaberite **Poslužitelji** i zatim poslužitelj s IBM i logičkom particijom s kojom želite raditi.
- 3. U području sadržaja, desno kliknite na logičku particiju i izaberite između sljedećih opcija:
	- v **Otvori namjensku 5250 konzolu**: Ako izaberete ovu opciju, ostali korisnici ne mogu s vama dijeliti sesiju.
	- v **Otvori dijeljenu 5250 konzolu**: Ako izaberete ovu opciju, ostali korisnici mogu s vama dijeliti sesiju. Na primjer, možete pokrenuti sigurnosno kopiranje koje traje nekoliko sati i tada vi ili netko drugi možete s tim upravljati iz druge radne stanice u vašem uredu ili kod kuće.
- 4. Ako ste izabrali **Otvori dijeljenu 5250 konzolu**, morate unijeti ključ sesije kojeg može koristiti drugi korisnik s drugim 5250 emulatorom. Ako ste prvi korisnik, ključ sesije se unosi dvaput radi provjere njegove točnosti. Morate uključiti znamenku u ključ. Možda ćete htjeti opisati zadatak koji izvodite, na primjer, backup1key. S ovom opcijom možete raditi sljedeće operacije:
	- Dijeljenje sesije konzole
	- v Gledanje istih prozora konzole logičke particije
	- v Navigaciju kroz svaki od prozora konzole logičke particije

### **Otvaranje sesije prilikom aktiviranja IBM i logičke particije**

Ako vaša IBM i logička particija nije aktivna, možete ju aktivirati i istovremeno otvoriti 5250 konzolu.

Za otvaranje 5250 konzole, izvedite sljedeće korake:

- 1. U području navigacije, proširite **Upravljanje sistemima**.
- 2. Izaberite **Poslužitelji** i zatim poslužitelj s IBM i logičkom particijom s kojom želite raditi.
- 3. U području sadržaja, izaberite logičku particiju koju želite aktivirati i za koju želite otvoriti sesiju 5250 konzole.
- 4. Izaberite **Operacije** > **Zadaci** > **Aktiviranje**.
- 5. Izaberite **Otvori prozor terminala ili sesiju konzole**.
- 6. Kliknite **OK**. Logička particija se aktivira i 5250 sesija se otvara. Ako je potrebno, unesite ključ sesije.

# **Otvaranje sesije udaljene 5250 konzole iz HMC**

Naučite kako se udaljeno povezuje na 5250 konzolu i kako se konfigurira udaljena sigurnost i Konzola upravljanja hardverom (HMC) vatrozid.

Udaljena podrška za HMC 5250 koristi šifriranje Sloja sigurnih utičnica (SSL). Sa SSL šifriranjem potrebnim za sve udaljene pristupe na HMC, certifikat je potreban da osigura ključeve za to šifriranje. HMC osigurava samopotpisujući certifikat koji omogućuje šifriranje.

Za udaljeno povezivanje na 5250 konzolu morate koristiti jedan od sljedećih emulatora:

- [IBM i Access Client Solutions \(5250 konzola\)](http://www-03.ibm.com/systems/power/software/i/access/solutions.html)
- IBM i Access for Windows (PC5250)
- v IBM Osobne komunikacije 5250 emulator, Verzija 5.7 ili kasnija

Za udaljeno povezivanje izvedite sljedeće korake:

- 1. Udaljena HMC 5250 konzola se može konfigurirati za Linux, Mac i Windows okoline.
	- Za konfiguriranje HMC 5250 konzole u Linux, Mac ili Windows okolini napravite sljedeće:
	- a. Pokrenite IBM i Access Client Solutions.
	- b. Na glavnom panelu izaberite **Sistemske konfiguracije**.
- <span id="page-16-0"></span>c. Ako je sistem već na listi konfiguriranih sistema, izaberite **sistem** i zatim **Uredi**. Ako sistem nije na listi konfiguriranih sistema, izaberite Novo. Na kartici Općenito, upišite host ime ili IP adresu sistema u polje "Ime sistema".
- d. Izaberite karticu **Konzola**.
- e. Izaberite **HMC 5250 konzola**.
- f. Upišite HMC host ime ili IP adresu.
- g. Kliknite **OK**.
- h. Kliknite **Zatvori**.
- i. Na glavnom panelu izaberite ime sistema koji sadrži konfiguraciju HMC konzole koju ste upravo napravili. To će biti ime sistema koje se nalazi na kartici Općenito u Sistemskim konfiguracijama.
- j. Za pokretanje 5250 konzole, kliknite **5250 konzola**.
- Za konfiguriranje Windows okoline koja izvodi PC5250 ili IBM Personal Communications, napravite sljedeće:
- a. Otvorite aplikaciju 5250 emulatora na PC-u.
- b. Kreirajte novu sesiju.
- c. Na prozoru Konfiguriranje PC5250 upišite HMC host ime ili IP adresu u polje **Ime sistema** i označite broj porta. Upišite 2300 u polje broj porta, ako ne koristite SSL ili 2301 ako koristite SSL.
- d. Izaberite **Svojstva**.
- e. Ako koristite IBM iSeries Access PC5250 emulator napravite sljedeće:
	- 1) Na izborniku izaberite **Koristi default korisnički ID, prompt prema potrebi**.
	- 2) Upišite Q#HMC u polje **Korisnički ID**.

**Bilješka:** Korisnički ID, Q#HMC, se ne koristi za sigurnosnu provjeru autentičnosti. HMC Telnet Proxy će od vas zatražiti dodatne sigurnosne vrijednosti.

- 3) Ako ne koristite SSL, izaberite **Nije sigurno** kao postavku sigurnosti ili izaberite vašu trenutnu SSL razinu.
- 2. Otvorite 5250 emulator i izaberite jezik koji želite vidjeti na sučelju.
- 3. Prijavite se koristeći vaš HMC korisnički ID i lozinku.
- 4. Izaberite upravljani sistem koji koristi logičku particiju na koju se želite povezati.
- 5. Izaberite logičku particiju s kojim se želite povezati.
	- v Ako izaberete **Dijeljena**, morate unijeti ključ sesije koji može koristiti i neki drugi korisnik s nekim drugim 5250 emulatorom. Ako ste prvi korisnik, ključ sesije se unosi dvaput radi provjere njegove točnosti.
	- v Ako izaberete **Namjenska**, ostali korisnici s vama neće moći dijeliti sesiju.
	- v Ako izaberete **Detalji**, možete vidjeti koji su korisnici povezani s ovom particijom.

**Srodne informacije**:

[Promjena postavki HMC vatrozida](http://www.ibm.com/support/knowledgecenter/POWER8/p8hai/lanfirewall.htm)

[Pokretanje Usluga upravljanja sistemom](http://www.ibm.com/support/knowledgecenter/POWER8/p8hb6/startsms.htm)

# **Rad s 5250 konzolom**

Nakon što ste se uspješno spojili na 5250 konzolu, postoji mnogo dostupnih opcija s rad s 5250 konzolom.

Da biste saznali više o radu s 5250 konzolom izvedite sljedeće korake:

- 1. Otidite na IBM i Informacijski centar (http://www.ibm.com/systems/i/infocenter) i zatim izaberite jednu od sljedećih opcija:
	- v Ako izaberete **i 7.2**, proširite **IBM i 7.2 Informacijski centar**.
	- v Ako izaberete **i 7.1**, proširite **IBM i 7.1 Informacijski centar**.
- 2. Proširite **Osnovne sistemske operacije** > **Pregled osnovnih sistemskih operacija** > **Upotreba sistemskih sučelja**.

# <span id="page-18-0"></span>**Napomene**

Ove informacije su razvijene za proizvode i usluge koji se nude u SAD. Te materijale IBM dostavlja i na drugim jezicima. Međutim, možda ćete trebati nabaviti vlastitu kopiju proizvoda ili verzije proizvoda na vašem jeziku, da bi im mogli pristupiti.

IBM možda ne nudi proizvode, usluge ili komponente o kojima se raspravlja u ovom dokumentu u svim državama. Posavjetujte se s lokalnim IBM predstavnikom u vezi informacija o proizvodima i uslugama koji su dostupni u vašem području. Bilo koje upućivanje na IBM proizvod, program ili uslugu nema namjeru tvrditi da se samo taj IBM proizvod, program ili usluga mogu koristiti. Bilo koji funkcionalno ekvivalentan proizvod, program ili usluga koji ne narušava nijedno IBM pravo na intelektualno vlasništvo može se koristiti kao zamjena. Međutim, na korisniku je odgovornost da procijeni i provjeri rad bilo kojeg ne-IBM proizvoda, programa ili usluge.

IBM može imati patente ili molbe za patente koje su još u toku, a koji pokrivaju predmet o kojem se govori u ovom dokumentu. Posjedovanje ovog dokumenta ne daje vam nikakvu licencu za te patente. Upite o licenci možete poslati, u pismenom obliku, na:

IBM Director of Licensing IBM Corporation North Castle Drive Armonk, NY 10504-1785 U.S.A.

**Sljedeći paragraf se ne odnosi na Ujedinjeno Kraljevstvo niti na bilo koju drugu zemlju gdje takve mjere nisu u skladu s lokalnim zakonima:** INTERNATIONAL BUSINESS MACHINES CORPORATION DOSTAVLJA OVU PUBLIKACIJU "KAKO JE" BEZ JAMSTVA BILO KOJE VRSTE, BILO IZRAVNIH ILI NEIZRAVNIH, UKLJUČUJUĆI, ALI NE OGRANIČAVAJUĆI SE NA, UKLJUČENA JAMSTVA O NE-KRŠENJU, PROÐI NA TRŽIŠTU ILI PRIKLADNOSTI ZA ODREÐENU SVRHU. Neke zemlje ne dozvoljavaju odricanje od izravnih ili posrednih jamstava u određenim transakcijama, zbog toga se ova izjava možda ne odnosi na vas.

Ove informacije mogu sadržavati tehničke netočnosti ili tipografske greške. Povremeno se rade promjene u ovim informacijama i te promjene će biti uključene u nova izdanja publikacije. IBM može raditi poboljšanja i/ili promjene u proizvodu(ima) i/ili programu/ima opisanim u ovoj publikaciji, bilo kad, bez prethodne obavijesti.

Bilo koje upućivanje u ovim informacijama na ne-IBM Web stranice služi samo kao pomoć i ni na kakav način ne služi za promicanje tih Web stranica. Materijali na tim Web stranicama nisu dio materijala za ovaj IBM proizvod i te Web stranice koristite na vlastiti rizik.

IBM može koristiti ili distribuirati bilo koje informacije koje vi pribavite na bilo koji način bez ikakve obveze prema vama.

Svi ovdje sadržani podaci o izvedbi su utvrđeni u kontroliranoj okolini. Zbog toga se rezultati dobiveni u drugim operativnim okolinama mogu značajno razlikovati. Neka mjerenja su napravljena na sistemima na razini razvoja i nema jamstva da će ta mjerenja biti ista na općenito dostupnim sistemima. Dodatno, neka mjerenja su možda procijenjena ekstrapolacijom. Stvarni rezultati se mogu razlikovati. Korisnici ovog dokumenta bi trebali provjeriti primjenjive podatke za njihovo specifično okruženje.

Informacije koje se tiču ne-IBM proizvoda su dobivene od dobavljača tih proizvoda, njihovih objavljenih najava ili drugih, javno dostupnih izvora. IBM nije testirao te proizvode i ne može potvrditi točnost izvedbe, kompatibilnost ili bilo koje druge tvrdnje povezane s ne-IBM proizvodima. Pitanja o sposobnostima ne-IBM proizvoda se trebaju uputiti dobavljačima tih proizvoda.

<span id="page-19-0"></span>Sve izjave koje se odnose na buduća usmjerenja ili namjere IBM-a su podložne promjenama i mogu se povući bez najave, a predstavljaju samo ciljeve i težnje.

Sve prikazane IBM cijene su njegove predložene maloprodajne cijene, trenutne su i podložne promjeni bez prethodne obavijesti. Cijene kod prodavača se mogu razlikovati.

Ove informacije su samo za svrhe planiranja. Ove informacije su podložne promjeni prije nego što opisani proizvodi postanu dostupni.

Ove informacije sadrže primjere podataka i izvještaja koji se koriste u svakodnevnim poslovnim operacijama. Da ih se što bolje objasni, primjeri uključuju imena pojedinaca, poduzeća, robnih marki i proizvoda. Sva ta imena su izmišljena i bilo koja sličnost s imenima i adresama koja se koriste u stvarnim poduzećima je potpuno slučajna.

Ako pregledavate ove informacije na nepostojanoj kopiji, fotografije i ilustracije u boji se možda neće vidjeti.

Crteži i specifikacije koji se ovdje nalaze se ne smiju reproducirati, niti u cijelosti, niti djelomično, bez pismene dozvole IBM-a.

IBM je pripremio ove informacije za upotrebu sa specifičnim, označenim strojevima. IBM ni na koji način ne izjavljuje da su one prikladne za bilo koju drugu svrhu.

IBM računalni sistemi sadrže mehanizme koji su oblikovani za smanjenje mogućnosti neotkrivenog gubitka ili grešaka na podacima. Međutim, taj rizik se ne može potpuno eliminirati. Korisnici kod kojih dođe do neplaniranog ispada iz pogona, kvarova sistema, promjena ili gubitka napona ili grešaka komponenti, moraju provjeriti ispravnost izvedenih operacija i podataka koje je sistem spremio ili prenio u ili oko vremena ispada iz pogona ili greške. Dodatno, korisnici moraju uspostaviti procedure za osiguranje nezavisne provjere podataka, prije oslanjanja na takve podatke u osjetljivim ili kritičnim operacijama. Korisnici trebaju povremeno provjeravati IBM Web stranice za podršku, radi ažuriranih informacija i popravaka koji se mogu primijeniti na sistem i povezani softver.

### **Izjava o homologaciji**

Ovaj proizvod možda u vašoj zemlji nije odobren za povezivanje na nikakav način na sučelja javnih telekomunikacijskih mreža. Možda će zbog zakonskih propisa biti potrebna dodatna odobrenja za ostvarenje takvih povezivanja. Kontaktirajte IBM predstavnika ili prodavača ako imate neka pitanja.

# **Razmatranja o pravilima povjerljivosti**

IBM Softverski proizvodi, uključujući rješenja softvera kao usluga, ("Softverske ponude") mogu koristiti cookije ili druge tehnologije za skupljanje podataka o upotrebi proizvoda, kao pomoć za poboljšanje rada korisnika, za prilagodbu interakcija s korisnicima ili za druge svrhe. U mnogim slučajevima se ne skupljaju nikakve osobne informacije s tim Softverskim ponudama. Neke od naših Softveskih ponuda možda omogućuju i skupljanje osobnih, prepoznatljivih informacija. Ako ova Softverska ponuda koristi cookije za skupljanje osobnih informacija, dolje su navedene specifične informacije o načinu korištenja cookija u ovoj ponudi.

Ova Softverska ponuda ne koristi cookije ili druge tehnologije za skupljanje osobnih, prepoznatljivih informacija.

Ako konfiguracije postavljene za ovu Softversku ponudu daju vama kao korisniku mogućnost skupljanja osobnih, prepoznatljivih informacija krajnjih korisnika pomoću cookija i drugih tehnologija, trebate potražiti pravni savjet o zakonima koji se odnose na takvo skupljanje podataka, uključujući i sve zahtjeve za obavještavanje i pristanak.

Za više informacija o upotrebi različitih tehnologija, uključujući cookije, za ove svrhe, pogledajte IBM Pravila povjerljivosti na<http://www.ibm.com/privacy> i online IBM Izjavu o povjerljivosti na [http://www.ibm.com/privacy/](http://www.ibm.com/privacy/details) [details](http://www.ibm.com/privacy/details) u odjeljcima "Cookiji, Web beaconi i druge tehnologije" i "IBM Izjavu o povjerljivosti za Softverske proizvode i Softver kao usluga" na [http://www.ibm.com/software/info/product-privacy.](http://www.ibm.com/software/info/product-privacy)

# <span id="page-20-0"></span>**Zaštitni znaci**

IBM, IBM logo i ibm.com su zaštitni znaci ili registrirani zaštitni znaci u vlasništvu International Business Machines Corp. i registrirani su u mnogim zemljama širom svijeta. Ostala imena proizvoda i usluga mogu biti zaštitni znaci IBM-a ili drugih poduzeća. Trenutna lista IBM zaštitnih znakova je dostupna na Webu na [Copyright and trademark](http://www.ibm.com/legal/copytrade.shtml) [information](http://www.ibm.com/legal/copytrade.shtml) na www.ibm.com/legal/copytrade.shtml.

Linux je registrirani zaštitni znak Linus Torvaldsa u Sjedinjenim Državama, drugim zemljama ili oboje.

Windows je zaštitni znak u vlasništvu Microsoft Corporation u Sjedinjenim Državama, drugim zemljama ili oboje.

# **Napomene o elektronskom zračenju**

Kad spajate monitor na opremu morate koristiti poseban kabel za monitor i ureaje za suzbijanje interferencija koje ste dobili s monitorom.

# **Napomene za Klasu A**

Sljedeće izjave za Klasu A se odnose na IBM poslužitelje koji sadrže POWER8 procesor i na njihove komponente, osim ako u podacima za komponentu nije posebno navedena elektromagnetska kompatibilnost (EMC) za Klasu B.

# **Izjava Federalne komunikacijske komisije (FCC)**

**Bilješka:** Ova oprema je ispitana i u skladu je s ograničenjima za Klasu A digitalnih ureaja, sukladno Dijelu 15 FCC pravilnika. Ta ograničenja su oblikovana za osiguranje razumne zaštite od štetne interferencije kada oprema radi u komercijalnom okruženju. Ova oprema generira, koristi i može emitirati radio frekventnu energiju i ako nije instalirana ili se ne koristi u skladu s uputama za upotrebu, može uzrokovati štetne interferencije s radio komunikacijama. Rad ove opreme u stambenom području vjerojatno može uzrokovati štetne interferencije, u takvom slučaju korisnik treba ispraviti interferencije na vlastiti trošak.

Moraju se koristiti ispravno zaštićeni i uzemljeni kablovi i konektori radi usklaenosti s FCC granicama zračenja. IBM nije odgovoran za nikakve radio ili televizijske smetnje uzrokovane upotrebom drugih, nepreporučenih kablova i konektora ili neovlaštenim promjenama ili preinakama ove opreme. Neovlaštene promjene ili modifikacije mogu poništiti korisnikovo ovlaštenje za rad s opremom.

Ovaj uređaj je u skladu s dijelom 15 FCC pravila. Rad je podložan sljedećim dvama uvjetima: (1) ovaj uređaj ne može uzrokovati štetne interferencije i (2) ovaj uređaj mora prihvatiti vanjske interferencije, uključujući one koje mogu uzrokovati neželjen rad.

## Izjava o usklađenosti Industry Kanada

Ovi digitalni aparati Klase A su u skladu s Kanadskim ICES-003.

### **Avis de conformité à la réglementation d'Industrie Canada**

Cet appareil numérique de la classe A est conforme à la norme NMB-003 du Canada.

### Izjava o usklađenosti Europske Unije

Ovaj proizvod je u skladu sa zahtjevima zaštite Direktive Vijeća EU 2004/108/EC u aproksimaciji zakona zemalja članica koje se odnose na elektromagnetsku kompatibilnost. IBM ne može prihvatiti odgovornost za bilo kakvo nezadovoljavanje propisa o zaštiti ako je to posljedica nepreporučenih preinaka proizvoda, uključujući i ugradnju ne-IBM opcijskih kartica.

Ovaj proizvod je testiran i odgovara ograničenjima za opremu informacijske tehnologije Klase A, u skladu s europskim standardom EN 55022. Ograničenja za opremu Klase A su određena za komercijalna i industrijska okruženja radi osiguranja razumne zaštite od interferencije kod licenciranih komunikacijskih uređaja.

Kontakt za Europsku Uniju: IBM Deutschland GmbH Technical Regulations, Department M372 IBM-Allee 1, 71139 Ehningen, Germany Tel: +49 (0) 800 225 5423 ili +49 (0) 180 331 3233 E-mail: halloibm@de.ibm.com

**Upozorenje:** Ovo je proizvod Klase A. U kućnom okruženju ovaj proizvod može uzrokovati radio interferencije u kojem slučaju se od korisnika očekuje da poduzme određene mjere.

### **VCCI Izjava - Japan**

### この装置は、クラスA 情報技術装置です。この装置を家庭環境で使用すると電波妨害 を引き起こすことがあります。この場合には使用者が適切な対策を講ずるよう要求され ることがあります。 VCCI-A

Sljedeće je sažetak VCCI japanske izjave iz gornjeg kvadrata:

Ovo je proizvod Klase A, baziran na standardu VCCI Vijeća. Ako se ova oprema koristi u kućnom okruženju može doći do radio smetnji, u kojem slučaju se od korisnika očekuje da poduzme određene akcije.

### **Japanese Electronics and Information Technology Industries Association (JEITA) Confirmed Harmonics Guideline (proizvodi s manje ili jednako 20 A po fazi)**

高調波ガイドライン適合品

**Japanese Electronics and Information Technology Industries Association (JEITA) Confirmed Harmonics Guideline s promjenama (proizvodi s više od 20 A po fazi)**

高調波ガイドライン準用品

**Izjava o elektromagnetskoj interferenciji (EMI) - Narodna Republika Kina**

亩 眲 此为 A 级产品,在生活环境中, 该产品可能会造成无线电干扰。 在这种情况下,可能需要用户对其 干扰采取切实可行的措施。

Deklaracija: Ovo je proizvod klase A. U kućnom okruženju ovaj proizvod može uzrokovati radio smetnje u kojem slučaju se od korisnika očekuje da poduzme određene mjere.

## **Izjava o elektromagnetskoj interferenciji (EMI) - Tajvan**

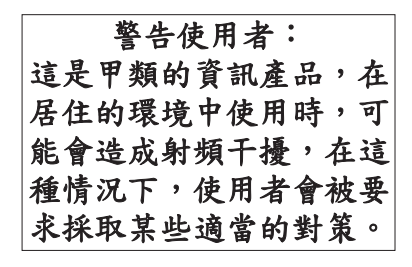

Sljedeće je sažetak gornje tajvanske EMI izjave.

Upozorenje: Ovo je proizvod klase A. U kućnom okruženju ovaj proizvod može uzrokovati radio smetnje, u kojem slučaju se od korisnika očekuje da poduzme određene mjere.

### **IBM Tajvan Kontakt informacije:**

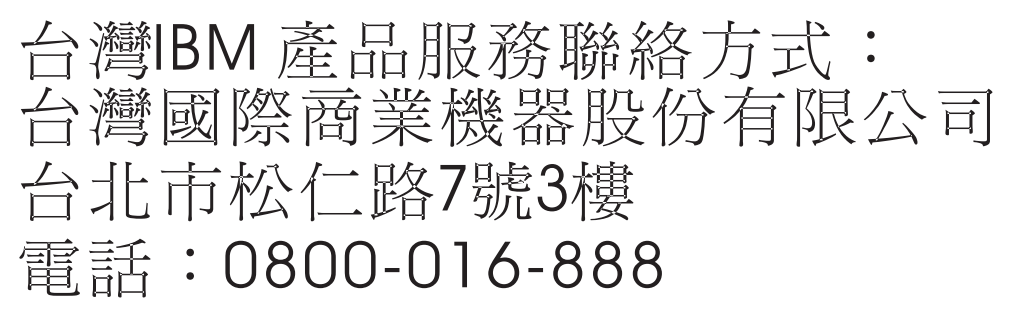

**Izjava o elektromagnetskoj interferenciji (EMI) - Koreja**

# 이 기기는 업무용(A급)으로 전자파적합기기로 서 판매자 또는 사용자는 이 점을 주의하시기 바라며, 가정외의 지역에서 사용하는 것을 목 적으로 합니다.

### **Njemačka izjava o usklađenosti**

#### **Deutschsprachiger EU Hinweis: Hinweis für Geräte der Klasse A EU-Richtlinie zur Elektromagnetischen Verträglichkeit**

Dieses Produkt entspricht den Schutzanforderungen der EU-Richtlinie 2004/108/EG zur Angleichung der Rechtsvorschriften über die elektromagnetische Verträglichkeit in den EU-Mitgliedsstaaten und hält die Grenzwerte der EN 55022 Klasse A ein.

Um dieses sicherzustellen, sind die Geräte wie in den Handbüchern beschrieben zu installieren und zu betreiben. Des Weiteren dürfen auch nur von der IBM empfohlene Kabel angeschlossen werden. IBM übernimmt keine

<span id="page-23-0"></span>Verantwortung für die Einhaltung der Schutzanforderungen, wenn das Produkt ohne Zustimmung von IBM verändert bzw. wenn Erweiterungskomponenten von Fremdherstellern ohne Empfehlung von IBM gesteckt/eingebaut werden.

EN 55022 Klasse A Geräte müssen mit folgendem Warnhinweis versehen werden:

"Warnung: Dieses ist eine Einrichtung der Klasse A. Diese Einrichtung kann im Wohnbereich Funk-Störungen verursachen; in diesem Fall kann vom Betreiber verlangt werden, angemessene Maßnahmen zu ergreifen und dafür aufzukommen."

#### **Deutschland: Einhaltung des Gesetzes über die elektromagnetische Verträglichkeit von Geräten**

Dieses Produkt entspricht dem "Gesetz über die elektromagnetische Verträglichkeit von Geräten (EMVG)". Dies ist die Umsetzung der EU-Richtlinie 2004/108/EG in der Bundesrepublik Deutschland.

#### **Zulassungsbescheinigung laut dem Deutschen Gesetz über die elektromagnetische Verträglichkeit von Geräten (EMVG) (bzw. der EMC EG Richtlinie 2004/108/EG) für Geräte der Klasse A**

Dieses Gerät ist berechtigt, in Übereinstimmung mit dem Deutschen EMVG das EG-Konformitätszeichen - CE - zu führen.

Verantwortlich für die Einhaltung der EMV Vorschriften ist der Hersteller: International Business Machines Corp. New Orchard Road Armonk, New York 10504 Tel: 914-499-1900

Der verantwortliche Ansprechpartner des Herstellers in der EU ist: IBM Deutschland GmbH Technical Regulations, Abteilung M372 IBM-Allee 1, 71139 Ehningen, Germany Tel: +49 (0) 800 225 5423 ili +49 (0) 180 331 3233 E-mail: halloibm@de.ibm.com

Generelle Informationen:

**Das Gerät erfüllt die Schutzanforderungen nach EN 55024 und EN 55022 Klasse A**.

### **Izjava o elektromagnetskoj interferenciji (EMI) - Rusija**

ВНИМАНИЕ! Настоящее изделие относится к классу А. В жилых помещениях оно может создавать радиопомехи, для снижения которых необходимы дополнительные меры

# **Odredbe i uvjeti**

Dozvole za upotrebu ovih publikacija se dodjeljuju prema sljedećim odredbama i uvjetima.

**Primjenjivost:** Ove odredbe i uvjeti predstavljaju dodatak bilo kojim odredbama upotrebe iz IBM Web stranica.

**Osobna upotreba:** Možete reproducirati ove publikacije za vašu osobnu, nekomercijalnu upotrebu, uz osiguranje da su sve napomene o vlasništvu sačuvane. Ne smijete distribuirati, prikazivati ili raditi izvedena djela iz ovih publikacija ili bilo kojeg njihovog dijela, bez izričite dozvole IBM-a.

**Komercijalna upotreba:** Možete reproducirati, distribuirati i prikazivati ove publikacije isključivo unutar vašeg poduzeća, uz osiguranje da su sve napomene o vlasništvu sačuvane. Ne smijete raditi izvedena djela iz ovih publikacija ili reproducirati, distribuirati ili prikazivati ove publikacije ili bilo koji njihov dio izvan vašeg poduzeća, bez izričite dozvole IBM-a.

**Prava:** Osim kako je izričito dodijeljeno u ovoj dozvoli, nisu dane nikakve dozvole, licence ili prava, niti izričita niti posredna, na publikacije ili bilo koje podatke, softver ili bilo koje drugo intelektualno vlasništvo sadržano unutar.

IBM rezervira pravo povlačenja ovdje dodijeljenih dozvola, prema vlastitom nahoenju, ako je upotreba publikacija štetna za njegove interese ili je ustanovljeno od strane IBM-a da gornje upute nisu bile ispravno slijeđene.

Ne smijete preuzeti, eksportirati ili ponovno eksportirati ove informacije osim u punoj suglasnosti sa svim primjenjivim zakonima i propisima, uključujući sve zakone i propise o izvozu Sjedinjenih Država.

IBM NE DAJE NIKAKVA JAMSTVA NA SADRŽAJ OVIH PUBLIKACIJA. PUBLIKACIJE SE DAJU "KAKO JE", BEZ BILO KAKVIH JAMSTAVA, IZRIČITIH ILI POSREDNIH, UKLJUČUJUĆI, ALI NE OGRANIČAVAJUĆI SE NA, POSREDNA JAMSTVA O NEKRŠENJU, PROÐI NA TRŽIŠTU ILI SPOSOBNOSTI ZA ODREÐENU SVRHU.

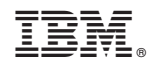

Tiskano u Hrvatskoj